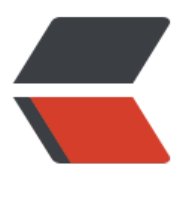

链滴

## CentO[S7 优](https://ld246.com)化脚本

作者: bingqilin89757

- 原文链接:https://ld246.com/article/1537512474651
- 来源网站: [链滴](https://ld246.com/member/bingqilin89757)
- 许可协议:[署名-相同方式共享 4.0 国际 \(CC BY-SA 4.0\)](https://ld246.com/article/1537512474651)

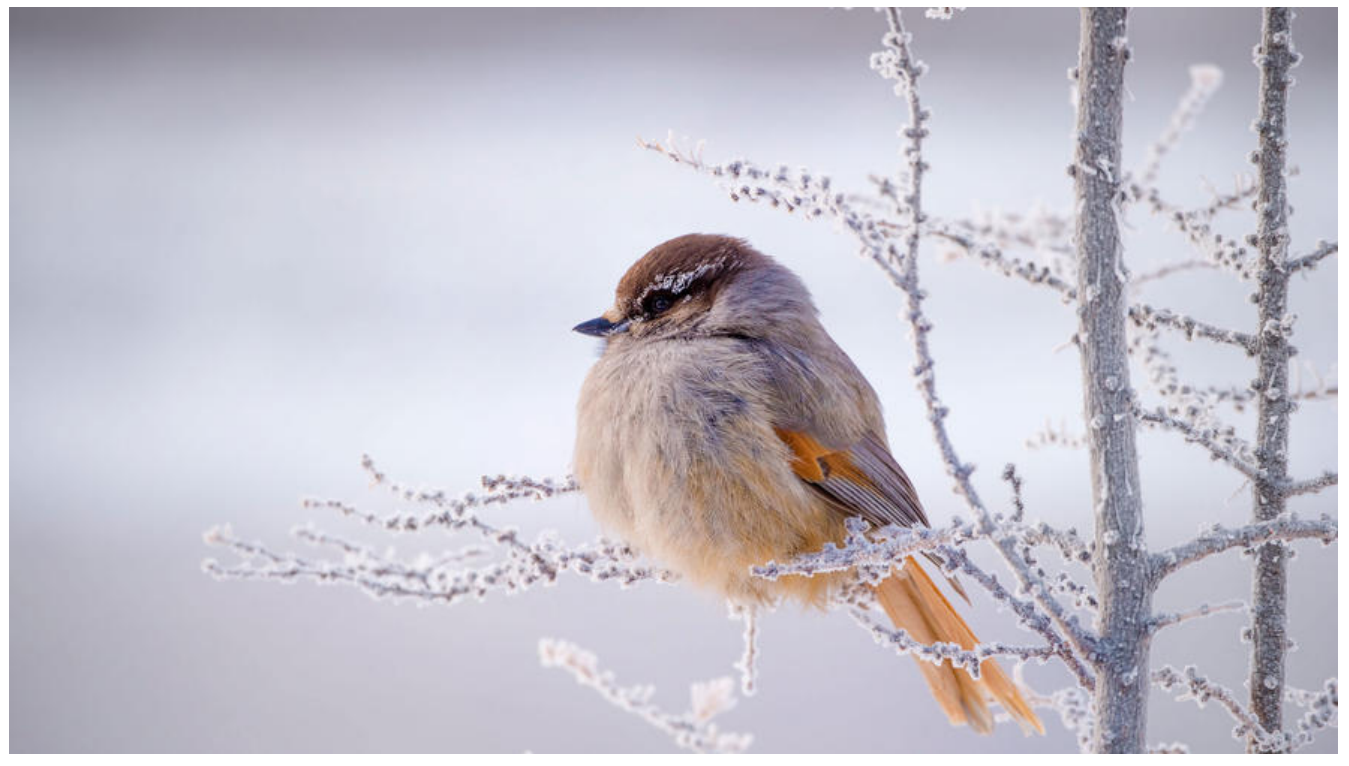

#!/bin/bash #author junxi by #this script is only for CentOS 7.x #check the OS

platform=`uname -i` if  $[$  \$platform != "x86 64" ];then echo "this script is only for 64bit Operating System !" exit 1 fi echo "the platform is ok" cat << EOF +---------------------------------------+ your system is CentOS 7 x86\_64 | start optimizing....... | +---------------------------------------

EOF

#添加公网DNS地址 cat >> /etc/resolv.conf << EOF nameserver 114.114.114.114 EOF #Yum源更换为国内阿里源 yum install wget telnet -y mv /etc/yum.repos.d/CentOS-Base.repo /etc/yum.repos.d/CentOS-Base.repo.backup wget -O /etc/yum.repos.d/CentOS-Base.repo http://mirrors.aliyun.com/repo/Centos-7.repo

#添加阿里的epel源 #add the epel wget -O /etc/yum.repos.d/epel.repo http://mirrors.aliyun.com/repo/epel-7.repo # rpm -ivh http://dl.fedoraproject.org/pub/epel/7/x86\_64/e/epel-release-7-8.noarch.rpm

```
#yum重新建立缓存
yum clean all
yum makecache
#同步时间
yum -y install ntp
/usr/sbin/ntpdate cn.pool.ntp.org
echo "* 4 * * * /usr/sbin/ntpdate cn.pool.ntp.org > /dev/null 2>&1" >> /var/spool/cron/root
systemctl restart crond.service
```

```
#安装vim
yum -y install vim
```

```
#设置最大打开文件描述符数
echo "ulimit -SHn 102400" >> /etc/rc.local
cat >> /etc/security/limits.conf << EOF
* soft nofile 655350
      hard nofile 655350
EOF
```
#禁用selinux sed -i 's/SELINUX=enforcing/SELINUX=disabled/' /etc/selinux/config setenforce 0

#关闭防火墙 systemctl disable firewalld.service systemctl stop firewalld.service

```
#set ssh
sed -i 's/^GSSAPIAuthentication yes$/GSSAPIAuthentication no/' /etc/ssh/sshd_config
sed -i 's/#UseDNS yes/UseDNS no/' /etc/ssh/sshd_config
systemctl restart sshd.service
```

```
#内核参数优化
cat >> /etc/sysctl.conf << EOF
vm.overcommit_memory = 1
net.ipv4.ip local port range = 1024 65536net.ipv4.tcp fin timeout = 1net.ipv4.tcp keepalive time = 1200net.ipv4.tcp_mem = 94500000 915000000 927000000
net.ipv4.tcp tw reuse = 1net.ipv4.tcp tw recycle = 1
net.ipv4.tcp timestamps = 0net.ipv4.tcp synack retries = 1net.ipv4.tcp syn retries = 1net.ipv4.tcp abort on overflow = 0net.core.rmem_max = 16777216
net.core.wmem_max = 16777216
net.core.netdev_max_backlog = 262144
net.core.somaxconn = 262144
net.ipv4.tcp_max_orphans = 3276800
net.ipv4.tcp_max_syn_backlog = 262144
net.core.wmem_default = 8388608
```
net.core.rmem\_default = 8388608 net.ipv4.netfilter.ip\_conntrack\_max = 2097152 net.nf\_conntrack\_max = 655360 net.netfilter.nf\_conntrack\_tcp\_timeout\_established = 1200 EOF /sbin/sysctl -p cat >> /root/.vimrc << EOF set tabstop=4 set shiftwidth=4 set expandtab syntax on "set number EOF #update soft yum -y update cat << EOF +-------------------------------------------------+ | optimizer is done |  $\vert$  it's recommond to restart this server !  $\vert$ +-------------------------------------------------+ EOF

参考简书作者君惜丶去除了vim删除键的捕获

原文链接:CentOS7 优化脚本